This Factory class is responsible for creating and returning concrete implementations based on the algorithm of our choice (specified in the web. config file). This class is sealed, because it doesn't make sense to inherit it. Also, the constructor is private, so its instance cannot be created at all, and all methods are made static. Why static? Because AlgorithmFactory is behaving like a Helper class, helping the clients to get an instance of the appropriate Algorithm implementation class. See the static GetSpecifiedAlgorithm() method; it returns an instance of IEncryptionAlgorithm. This is where we see the important design principle—"Always program to interfaces". Because each encryption algorithm class implements IEncryptionAlgorithm, the supertype of each implementation is the same—IEncryptionAlgorithm. Hence, we don't need to worry about the actual implementation class as long as the class implements the same interface.

## **Step 5: Implement the Configuration Settings**

Here is how we get the type specified in the application config file:

```
string algoType = 
      System.Configuration.ConfigurationSettings.AppSettings["algo"];
```
In the config file, the following entry is made (under appSettings):

```
<add key="algo" value="NeekProtect.XOREncryption,NeekProtect"/>
```
In the value, we specify the fully qualified class name and the assembly name in which the class is present, separated by a comma. We need this entry as we will dynamically load the assembly using Activator. CreateInstance, as:

```
IEncryptionAlgorithm algoInstance;
algoInstance = Activator.CreateInstance(Type.GetType(algoTyp)) as 
                IEncryptionAlgorithm;
```
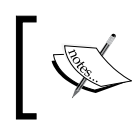

If no entry is specified in the config file, then the XOR Encryption class is used as the default (see the code for AlgorithmFactory). algoInstance is then returned to the client caller.

Let us now see the client, and how it uses this instance. The class EncryptionEngine is our client here:

```
/// <summary>
/// This class prepares the byte array and sets files and directories 
/// to be encrypted and calls the relevant encryption/decryption 
/// algorithm
/// </summary>
    public class EncryptionEngine
{ ….}
```
*Design Patterns*

This class has a method EncryptFile, as follows:

```
private void EncryptFile(string fullPath, string password)
{
                IEncryptionAlgorithm x = 
                              AlgorithmFactory.GetSpecifiedAlgorithm();
                 x.Password = password;
                x.KevSize = 128; string ext = Path.GetExtension(fullPath);
                 byte[] extByte = Encoding.ASCII.GetBytes(ext);
                 byte[] inputByte = File.ReadAllBytes(fullPath);
                MemoryStream m = new MemoryStream();
                 m.Write(inputByte, 0, inputByte.Length);
                 m.Write(extByte, 0, extByte.Length);
                x.RawInput = m.ToArray();
                byte[] o = x.Fncrypt();
                 …..//other stuff
}
```
We call the AlgorithmFactory's static method GetSpecifiedAlgorithm(), which returns an instance of the class specified in the config file. Here, we don't care how the instance is returned; we just need an instance of IEncryptionAlgorithm so that we can encrypt the input file. This is another example of programming to interfaces.

## **Step 6: Implement another Custom Algorithm**

In the above code, there is no mention of the two encryption classes we have coded earlier: XOREncryption and RijndaelEncryption. We only use IEncryptionAlgorithm in this code, and this gives us the flexibility to use any custom algorithm as long as it implements IEncryptionAlgorithm.

Let's suppose a user installs our encryption program, and is not satisfied by the two default algorithms provided. Now he or she wishes to use the 3DES algorithm with the program. How can he or she do that?

The user will need to create their own 3DESEncryption class and implement all of the methods and properties specified in the IEncryptionAlgorithm interface, as follows:

```
public class 3DESEncryption: IEncryptionAlgorithm
{
        //implement IEncryptionAlgorithm properties and methods
}
```
Now the user has to compile it and place the resultant assembly in the folder where our program is installed, which is probably something like this: C:\Program Files\ PP\Encryption Program.